## **ECE 376 - Homework #11**

z-Transforms and Digital Filters. Due Monday, November 20th Please email to jacob.glower@ndsu.edu, or submit as a hard copy, or submit on BlackBoard

1) Assume X and Y are related by the following transfer function

$$
Y = \left(\frac{3s+6}{s^2+10s+30}\right)X
$$

a) What is the differential equation relating X and Y?

Cross multiply

$$
(s^2 + 10s + 30)Y = (3s + 6)X
$$

Note that *sY* means *the derivative of y*

$$
y'' + 10y' + 30y = 3x' + 6x
$$

b) Find y(t) assuming

 $x(t) = 6 + 5 \sin(4t)$ 

Use phasors and superposition:

x(t) = 6  
\n
$$
s = 0
$$
\n
$$
X = 6
$$
\n
$$
Y = \left(\frac{3s+6}{s^{2}+10s+30}\right)_{s=0} \cdot (6)
$$
\n
$$
Y = 1.20
$$
\n
$$
y(t) = 1.20
$$
\n
$$
x(t) = 5 \sin(4t)
$$
\n
$$
s = j4
$$
\n
$$
X = 0 - j5
$$
\n
$$
real = cosine, -imag = sine
$$
\n
$$
Y = \left(\frac{3s+6}{s^{2}+10s+30}\right)_{s=j4} \cdot (0 - j5)
$$
\n
$$
Y = -0.2004 - j1.5702
$$
\n
$$
y(t) = -0.2004 \cos(4t) + 1.5702 \sin(4t)
$$
\nThe total answer is DC + AC.

The total answer is DC + AC

*y*(*t*) = 1.20 − 0.2004 cos(4*t*) + 1.5702 sin(4*t*)

2) Assume X and Y are related by the following transfer function

$$
Y = \left(\frac{0.1(z+1)}{(z-0.9)(z-0.8)}\right)X
$$

a) What is the difference equation relating X and Y?

Cross multiply

$$
(z-0.9)(z-0.8)Y = 0.1(z+1)X
$$

$$
(z2-1.7z+0.72)Y = 0.1(z+1)X
$$

Note that *zY* means *y(k+1)* or *the next value of y(k)*

$$
y(k+2) - 1.7y(k+1) + 0.72y(k) = 0.1(x(k+1) + x(k))
$$

b) Find y(t) assuming a sampling rate of  $T = 0.01$  second

 $x(t) = 6 + 5 \sin(4t)$ 

Use superposition and phasors

$$
x(t) = 6
$$
  
\n
$$
s = 0
$$
  
\n
$$
z = e^{sT} = 1
$$
  
\n
$$
Y = \left(\frac{0.1(z+1)}{(z-0.9)(z-0.8)}\right)_{z=1} \cdot (6)
$$
  
\n
$$
Y = 60.0
$$
  
\n
$$
x(t) = 5 \sin(4t)
$$
  
\n
$$
X = 0 - j5
$$
  
\n
$$
s = j4
$$
  
\n
$$
z = e^{sT} = e^{j0.04}
$$
  
\n
$$
Y = \left(\frac{0.1(z+1)}{(z-0.9)(z-0.8)}\right)_{z=e^{j0.04}} \cdot (0 - j5)
$$
  
\n
$$
Y = -24.4898 - j38.9487
$$

meaning

$$
y(t) = -24.4898 \cos(4t) + 38.0487 \sin(4t)
$$

The total answer is  $DC + AC$ 

$$
y(t) = 60.00 - 24.4898 \cos(4t) + 38.0487 \sin(4t)
$$

3) Assume  $G(s)$  is a low-pass filter with real poles:

$$
G(s) = \left(\frac{2000}{(s+5)(s+10)(s+20)}\right)
$$

3) Design a digital filter, G(z), which has approximately the same gain vs. frequency as G(s). Assume a sampling rate of  $T = 0.01$  second.

Plot the gain vs. frequency for both filters from 0 to 50 rad/sec.

The conversion from the s-plane to the z-plane is

$$
z=e^{sT}
$$

Converting the three poles:

 $s = -5$   $z = e^{sT} = 0.9512$  $s = -10$   $z = e^{sT} = 0.9048$  $s = -20$   $z = e^{sT} = 0.8187$ 

So, the form of  $G(z)$  is

$$
G(z) = \left(\frac{k}{(z-0.9512)(z-0.9048)(z-0.8187)}\right)
$$

To find 'k', match the DC gain (any frequency works)

$$
G(s=0) = \left(\frac{2000}{(s+5)(s+10)(s+20)}\right)_{s=0} = 2.00
$$

Pick 'k' to set the DC gain of  $G(z)$  to be the same

$$
G(z = 1) = \left(\frac{k}{(z - 0.9512)(z - 0.9048)(z - 0.8187)}\right)_{z=1} = 2.000
$$
  
 $k = 0.001648$ 

so

$$
G(z) = \left(\frac{0.0016846}{(z - 0.9512)(z - 0.9048)(z - 0.8187)}\right)
$$

Plotting the gain vs. frequency in Matlab

```
>> w = [0:0.01:30]';
>> s = j * w;\Rightarrow Gs = 2000 ./ ( (s+5). * (s+10). * (s+20));
>> T = 0.01;
>> z = exp(s*T);>> Gz = 0.0016846 ./ ( (z-0.9512).*(z-0.9048).*(z-0.8187) );
>> plot(w,abs(Gs),'b',w,abs(Gz)+0.01,'r')
>> xlabel('rad/sec')
```
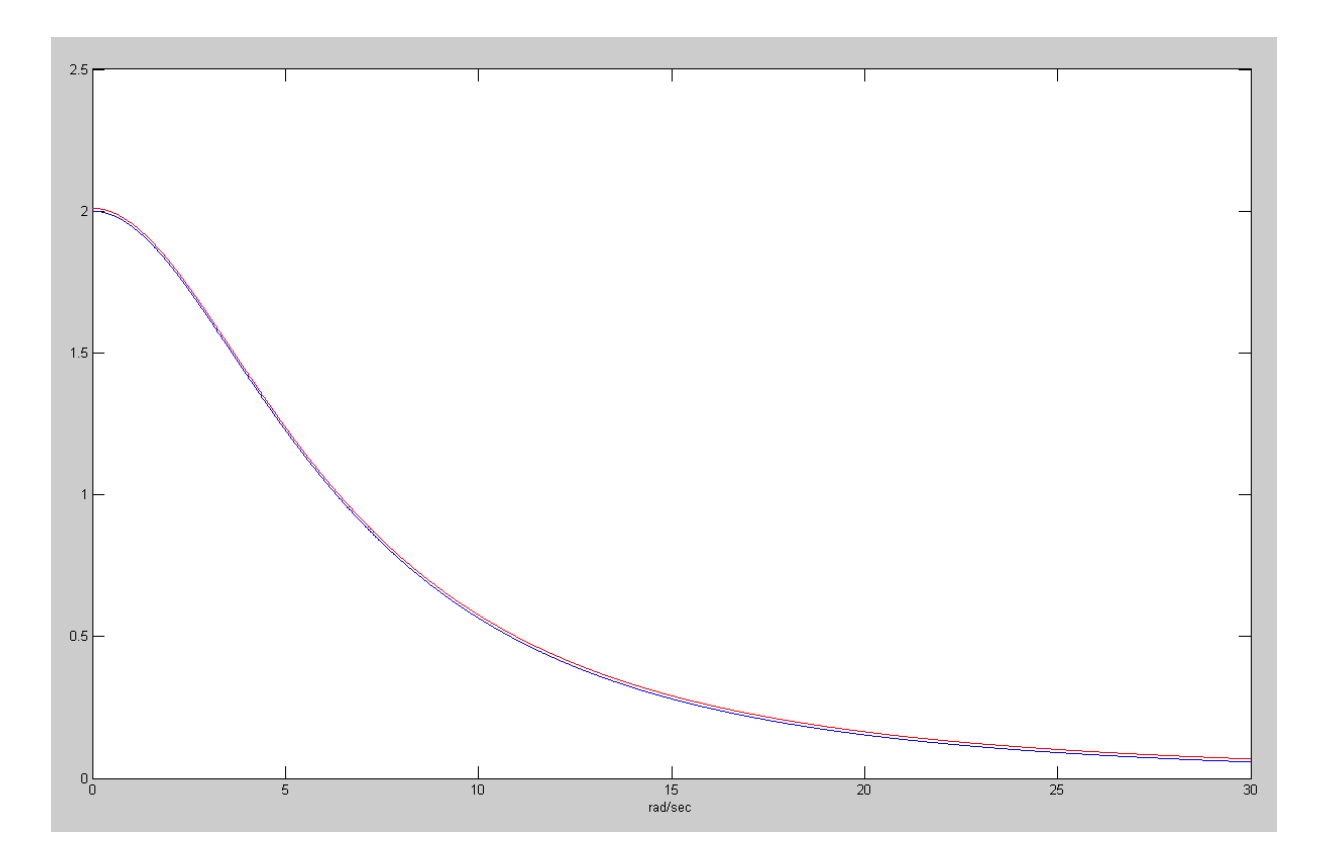

 $G(s)$  (blue) &  $G(z)$  (red). Note: G(z) is offset by 0.01 so you can see the two curves

4) Assume G(s) is the following band-pass filter:

$$
G(s) = \left(\frac{30s}{(s+3+j10)(s+3-j10)}\right)
$$

Design a digital filter,  $G(z)$ , which has approximately the same gain vs. frequency as  $G(s)$ . Assume a sampling rate of  $T = 0.01$  second.

Plot the gain vs. frequency for both filters from 0 to 50 rad/sec.

Again, convert from the s-plane to the z-plane as  $z = e^{sT}$ 

$$
s = 0
$$
  
\n
$$
z = e^{sT} = 1
$$
  
\n
$$
s = -3 + j10
$$
  
\n
$$
z = e^{sT} = 0.9656 + j0.0969
$$
  
\n
$$
z = e^{sT} = 0.9656 - j0.0969
$$

So, the form of  $G(z)$  is

$$
G(z) = \left(\frac{k(z-1)}{(z-0.9656+j0.0969)(z-0.9656-j0.0969)}\right)
$$

Pick *k* to match the gain somewhere. DC doesn't work since the gain is zero. Pick somewhere else like  $s = j10$ 

$$
G(s = j10) = \left(\frac{30s}{(s+3+j10)(s+3-j10)}\right)_{s=j10} = 4.8900 + j0.7335
$$

$$
|G(s = j10)| = 4.9447
$$

Match the gain of  $G(z)$  at this frequency

$$
z = e^{sT} = e^{j0.1}
$$

$$
\left| \left( \frac{k(z-1)}{(z-0.9656+j0.0969)(z-0.9656-j0.0969)} \right) \right|_{z=e^{j0.1}} = 4.9447
$$

$$
k = 0.2908
$$

so

$$
G(z) = \left(\frac{0.2908(z-1)}{(z-0.9656+j0.0969)(z-0.9656-j0.0969)}\right)
$$

Validation: Plot the gain vs. frequency for  $G(s)$  and  $G(z)$ 

```
>> w = [0:0.01:20]';
>> s = j * w;\Rightarrow Gs = 30*s ./ ( (s+3+j*10).*(s+3-j*10));
\,>> T = 0.01;>> z = exp(s*T);>> Gz = 0.2908*(z-1) ./ ( (z-0.9656+j*0.0969).*(z-0.9656-j*0.0969) );
>> plot(w,abs(Gs),'b',w,abs(Gz)+0.01,'r')
>> xlabel('rad/sec')
>>
```
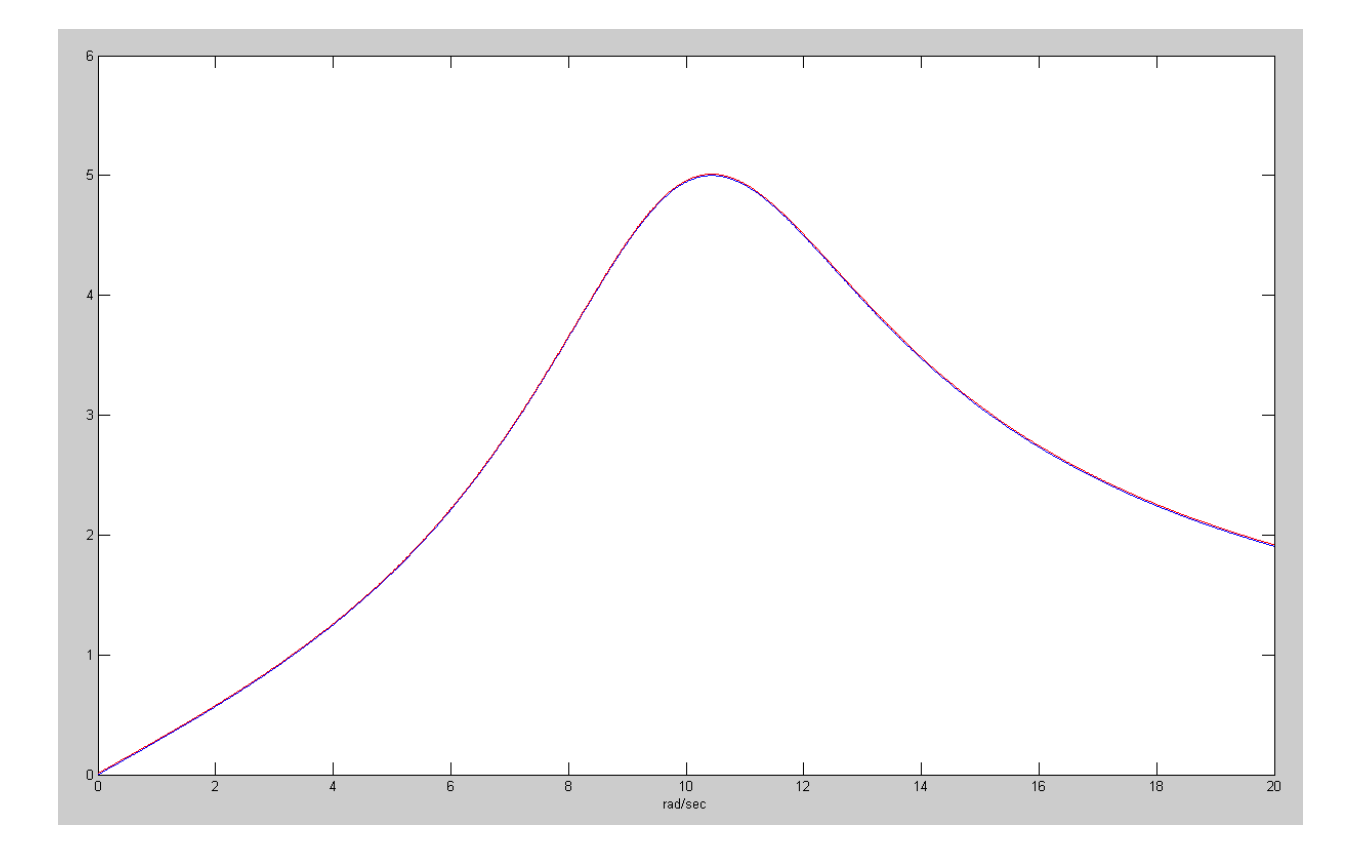

 $G(s)$  (blue) &  $G(z)$  (red). Note: G(z) is offset by 0.01 so you can see the two curves

5) Write a C program to implement the digital filter,  $G(z)$ 

$$
Y = \left(\frac{0.2908(z-1)}{(z-0.9656+j0.0969)(z-0.9656-j0.0969)}\right)X
$$

Multiply out the polynomials and cross multiply

$$
Y = \left(\frac{0.2908(z-1)}{z^2 - 1.9312z + 0.9418}\right)X
$$
  

$$
(z^2 - 1.9312z + 0.9418)Y = 0.2908(z - 1)X
$$

Convert to a difference equation

$$
y(k+2) - 1.9312 y(k+1) + 0.9418 y(k) = 0.2908 (x(k+1) - x(k))
$$

Shift by two (change of variable)

$$
y(k) - 1.9312 y(k-1) + 0.9418 y(k-2) = 0.2908 (x(k-1) - x(k-2))
$$

Solve for y(k)

$$
y(k) = 1.9312 y(k-1) - 0.9418 y(k-2) + 0.2908 (x(k-1) - x(k-2))
$$

Convert to C Code

```
while(1) {
   x2 = x1;x1 = x0x0 = A2D Read(0);
   y2 = y1;\bar{y}1 = \bar{y}0y0 = 1.9312*y1 - 0.9418*y2 + 0.2908 * (x1 - x2);D2A(y0);
   Wait_10ms();
    }
```
## **Filters & Range Measurement**

6) Collect 1000 range measurements using your ultrasonic range sensor (from homework #10).

• Plot the raw data (Matlab recommended)

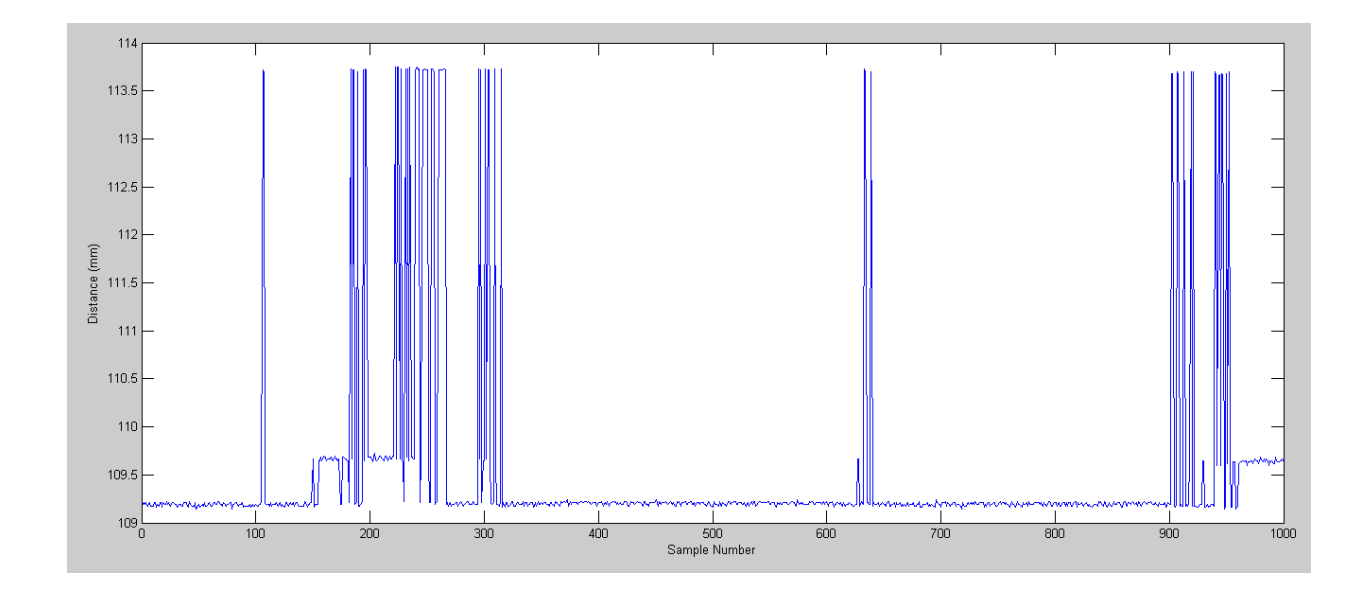

Let's use data from 350 to 850 (looks like cleaner part of the data)

```
>> Data = Data(350:850);
\Rightarrow k = [1:length(Data)]';
>> plot(k,Data);
>> xlabel('Sample Number');
>> ylabel('Distance (mm)');
>>
```
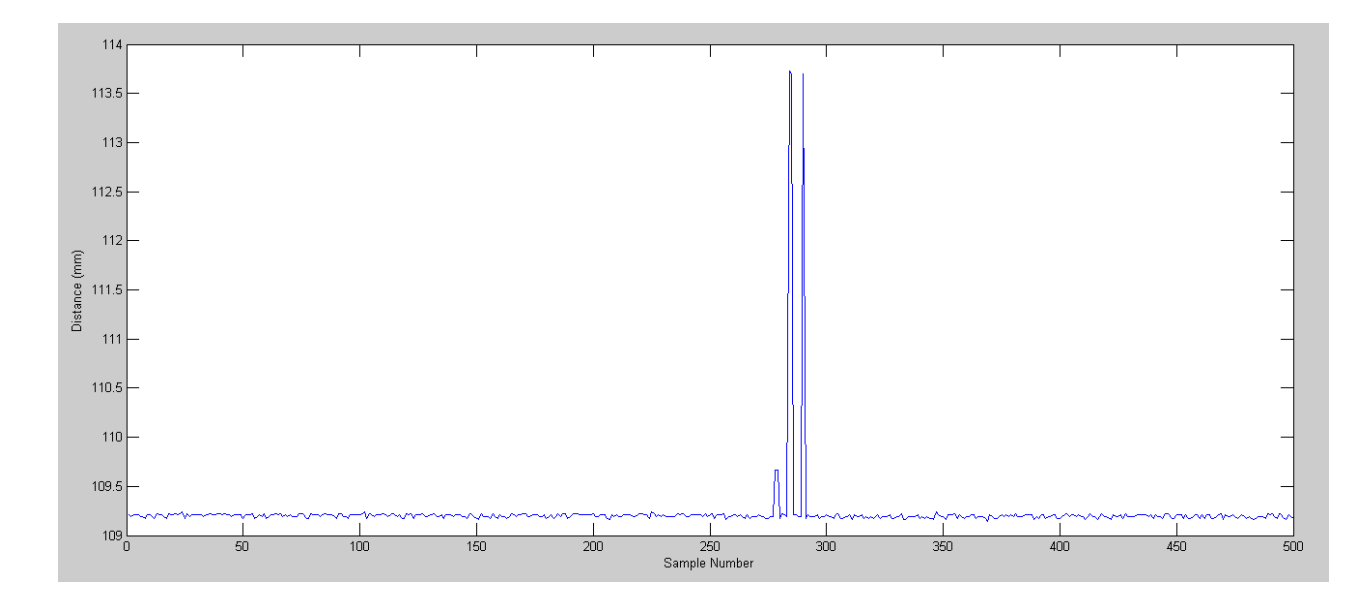

7) For your raw data, compute

- The mean and standard devation
- The 90% confidence interval for your data.

With a sample size of 500, the t-score for 5% tails is 1.648 (StatTrek)

```
>> x = mean(Data)
```

```
x = 109.2262\Rightarrow s = std(Data)
s = 0.3504>> x + 1.648* sans = 109.8037>> x - 1.648* sans = 108.6487
```
## **90% of the range data will lie in the range of (108.6487mm - 109.8037mm)**

```
>> plot(k,Data,'b',k,0*k+108.6487,'m--',k,0*k+109.8037,'m--');
>> xlabel('Sample Number');
>> ylabel('Distance (mm)');
```
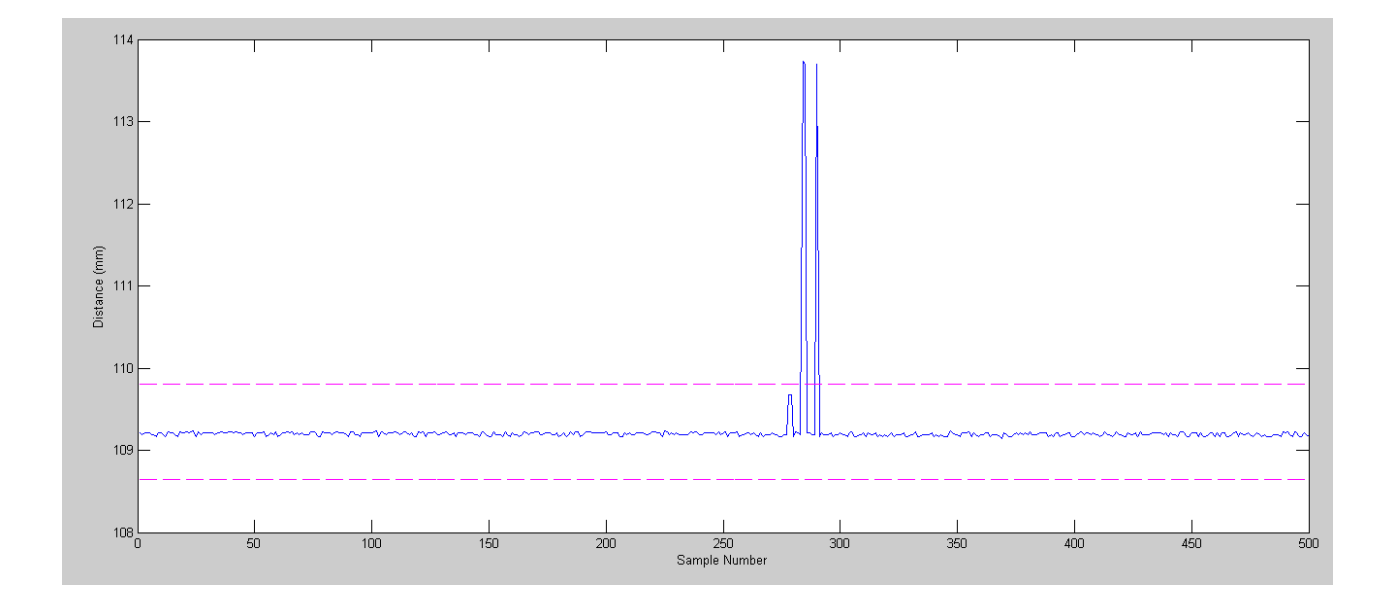

Range Measurements & 90% Confidence Interval

8) Filter your data with a median filter to remove glitches

For the filtered data,

- Plot the data  $(D2)$
- Compute the mean and standard deviation of D2
- Compute the 90% confidence interval of D2

```
>> D2 = Data
for n=2:length(Data)-1
   Y = sort(Data(n-1:n+1));D2(n) = Y(2);
    end
k = [1:length(D2)]plot(k,D2);
>> xlabel('Sample Number');
>> ylabel('Distance (mm)');
>> title('Median Filter')
\gt
```
Helped a little, but there are still glitches. Manually get rid of the glitchesr

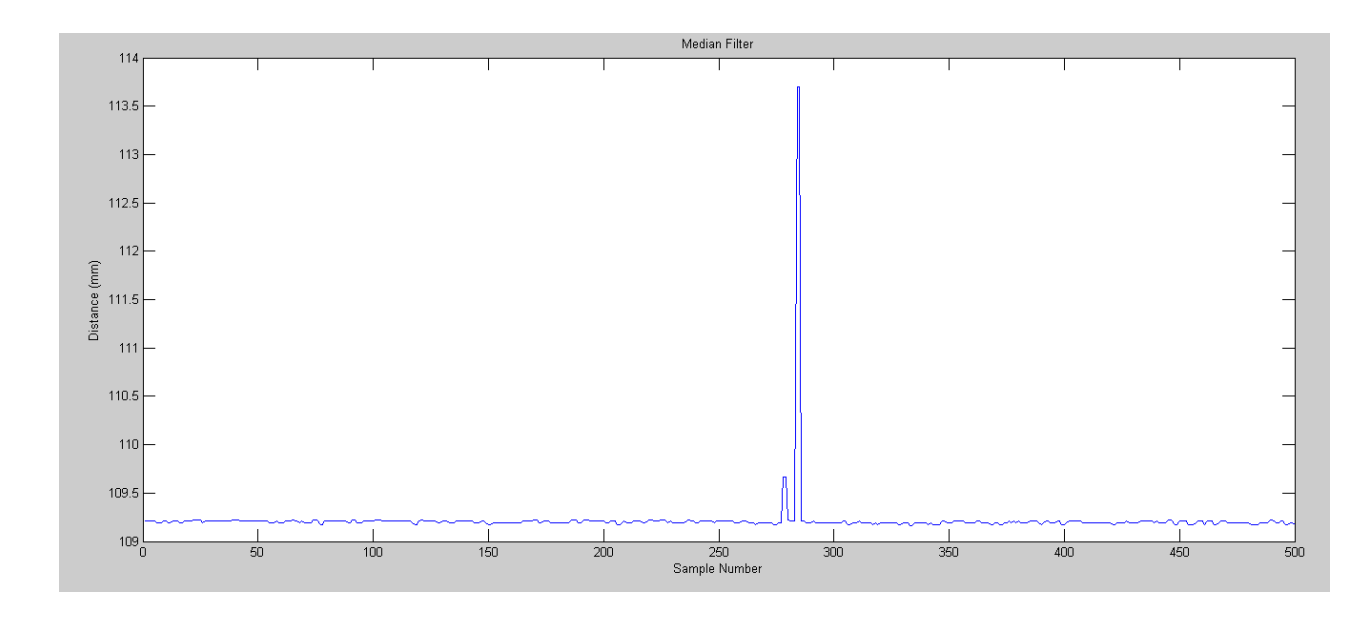

## Manually get rid of the glitches

```
\Rightarrow D2(278) = D2(277);
\Rightarrow D2(279) = D2(277);
\Rightarrow D2(284) = D2(283);
\Rightarrow D2(285) = D2(283);
\gg plot(k, D2);
>> xlabel('Sample Number');
>> ylabel('Distance (mm)');
>> title('Median Filter')
```
Find the mean, standard deviation, and 90% confidence interval

```
x = 109.1983\Rightarrow s = std(D2)
```

```
s = 0.0140\Rightarrow high = x + 1.648*s
high = 109.2214
>> low = x - 1.648*s
low = 109.1752>> plot(k,D2,'b',k,0*k+high,'m--',k,0*k+low,'m--');
>> xlabel('Sample Number');
>> ylabel('Distance (mm)');
>> title('Median Filter')
```
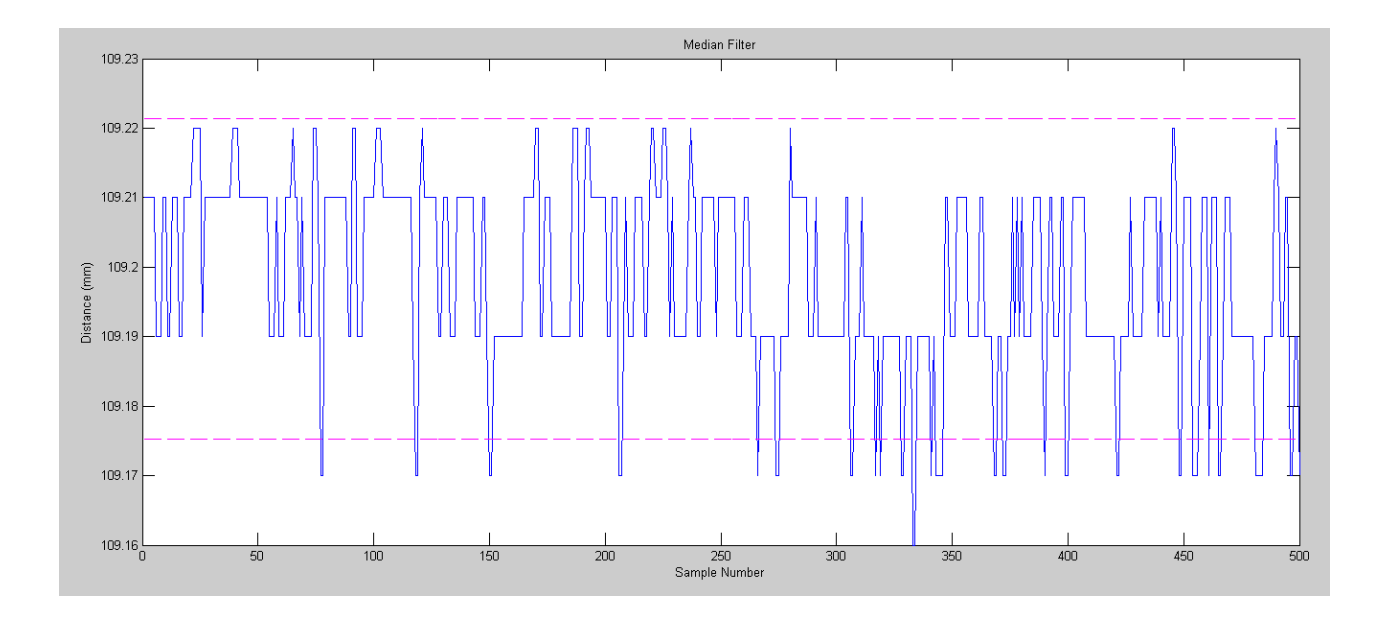

++++++++++++++++++++++9) Filter your data with a FIR filter (average of the last five data points). In Matlab:

```
D3 = D2;for n=5:length(D2)
   D3(n) = \text{mean}(D2(n-4:n)); end
k = [1:length(D3)]plot(k,D3);
```
For the filtered data,

- Plot the data  $(D3)$
- Compute the mean and standard deviation of D3
- Compute the 90% confidence interval of D3

```
>> x = mean(D3)x = 109.1984\Rightarrow s = std(D3)
s = 0.0097\Rightarrow high = x + 1.648*s
high = 109.2144\gg low = x - 1.648*s
low = 109.1824>> plot(k,D3,'b',k,0*k+high,'m--',k,0*k+low,'m--');
\gt
```
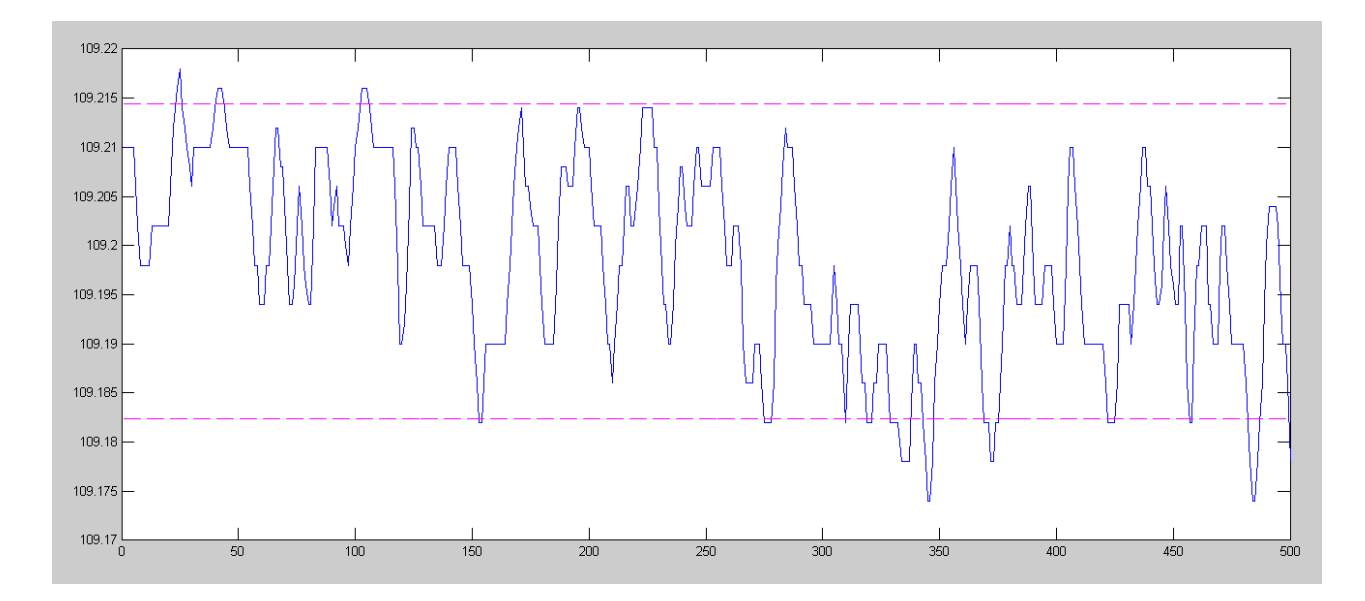

10) Filter your data with a IIR filter (2nd-order Butterworth low-pass filter). In Matlab:

$$
Y = \left(\frac{4}{s^2 + 4s + 4}\right) X
$$
 s-plane, poles at s = -2 ± j2  

$$
Y = \left(\frac{0.0008}{z^2 - 1.9600z + 0.9608}\right) X
$$
 same filter in the z-plane with T = 10ms

For the filtered data (y), determine The mean of y / The standard deviation of y / The 90% confidence interval for the next value of y. Also plot the filtered data,  $y(k)$ 

```
>> x = D2;y(1:2) = \text{mean}(x);for k=3:length(x)
    y(k) = 1.9600 \times y(k-1) - 0.9608 \times y(k-2) + 0.0008 \times x(k-2);
     end
k = [1:length(x)]';
plot(k,y)
\gg x = mean(y)
x = 109.1988\gg s = std(y)s = 0.0051\gg high = x + 1.648*s
high = 109.2073\gg low = x - 1.648*s
low = 109.1904>> plot(k,y,'b',k,0*k+high,'m--',k,0*k+low,'m--');
>> xlabel('Sample Number');
>> ylabel('Distance (mm)');
```
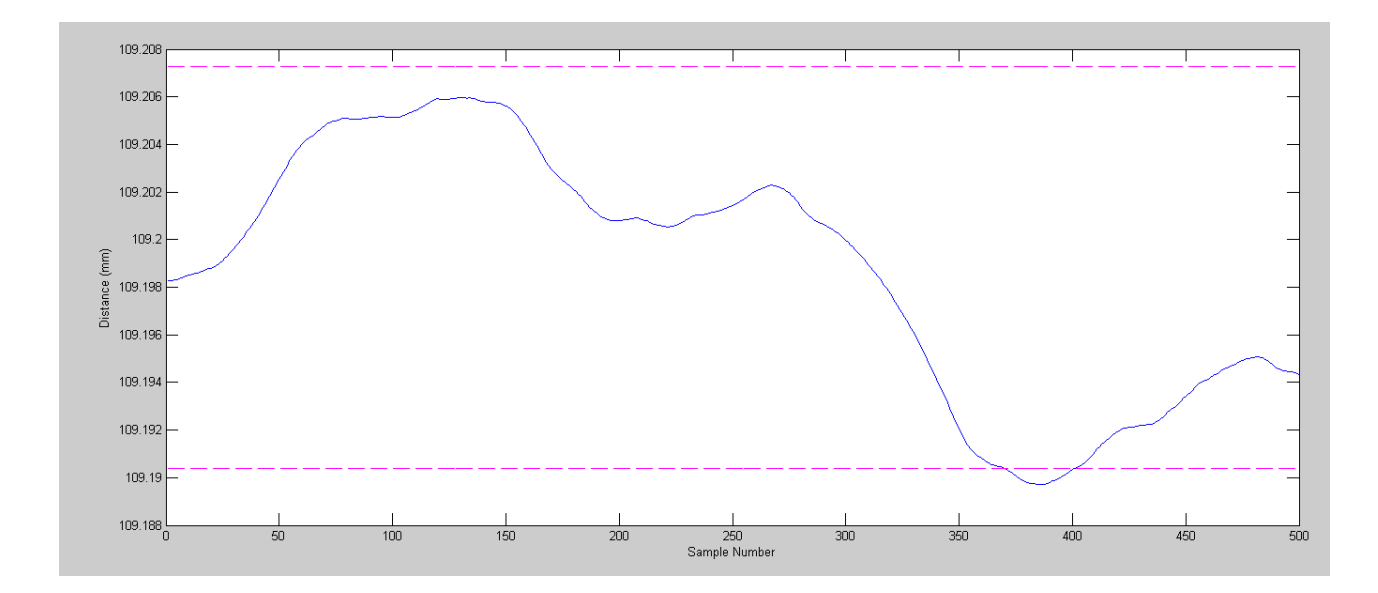